# *Guía de búsqueda de Corporate governance 2.0*

## Ingresamos a la página de la universidad <https://principal.url.edu.gt/>

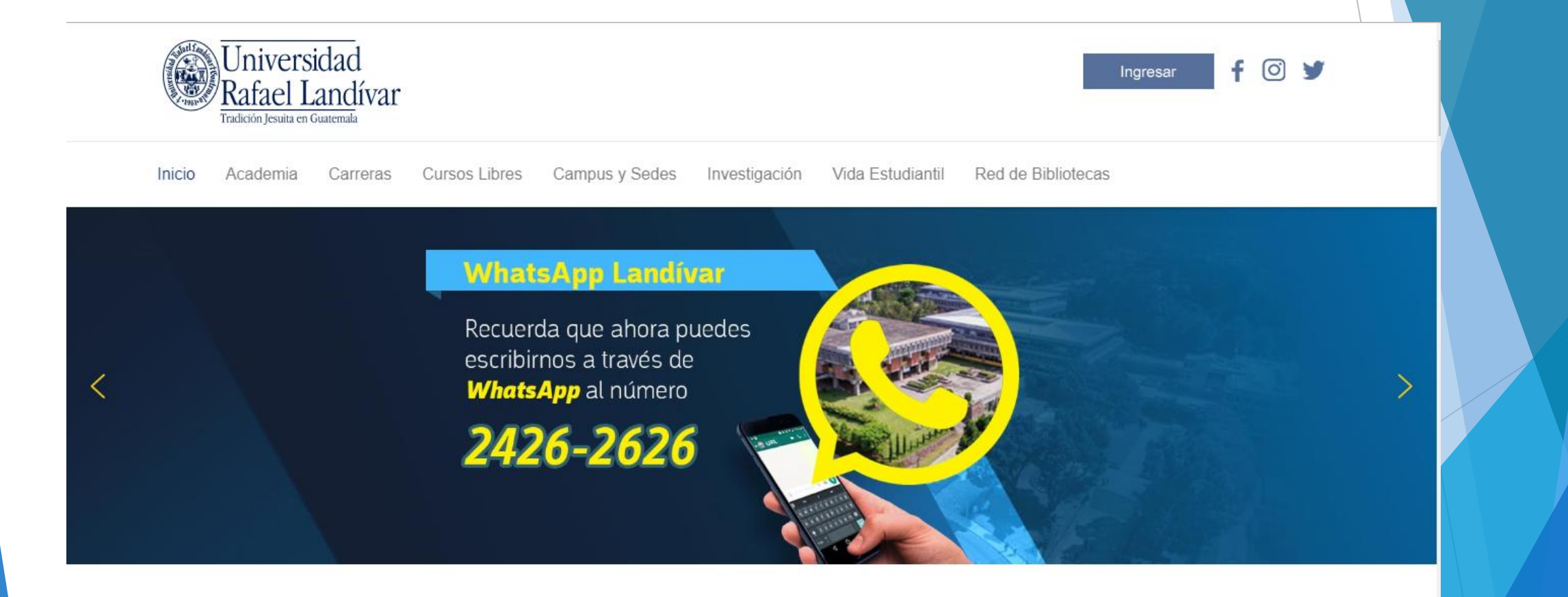

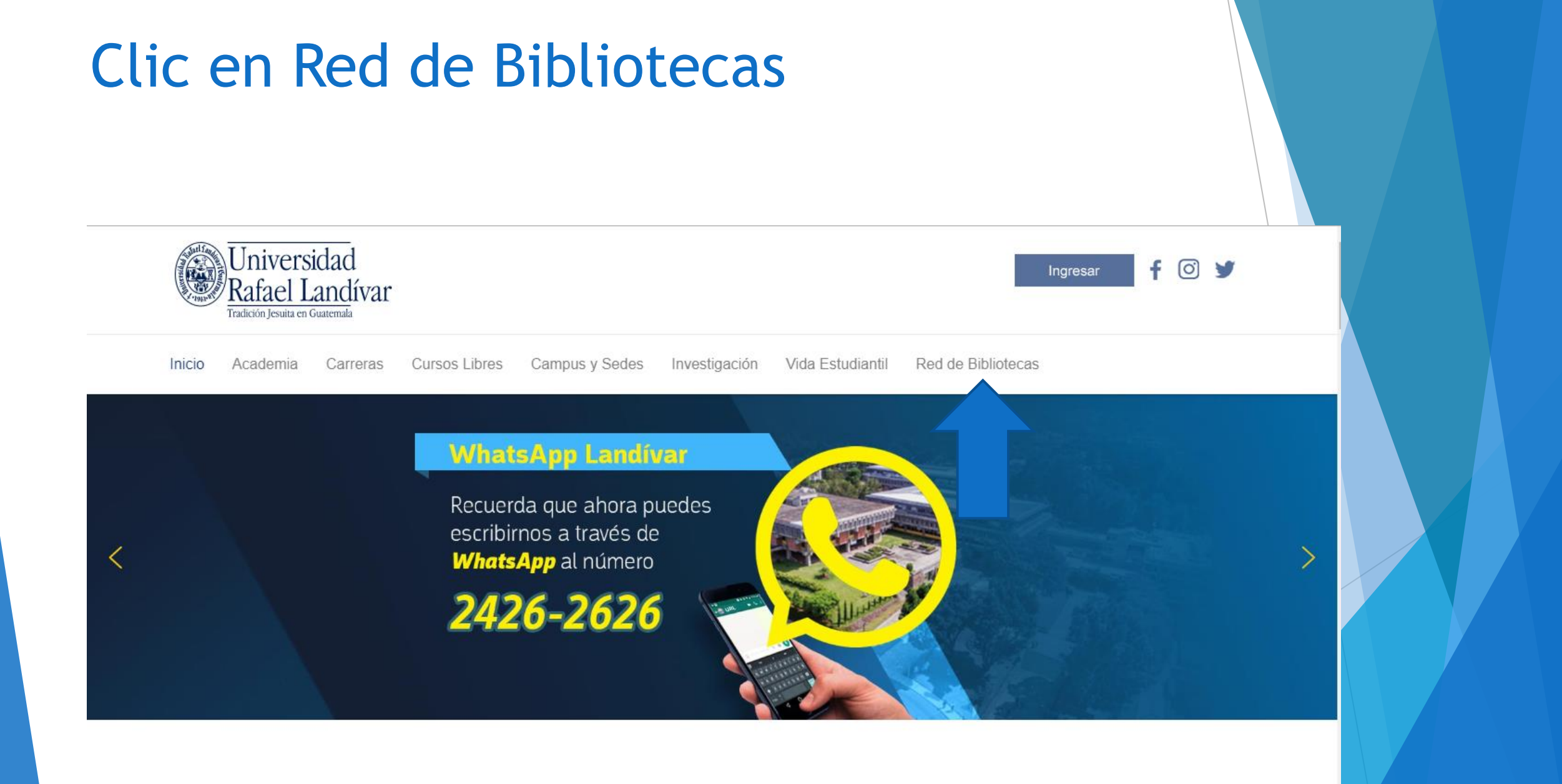

### **Buscamos EBSCO host y** luego damos clic

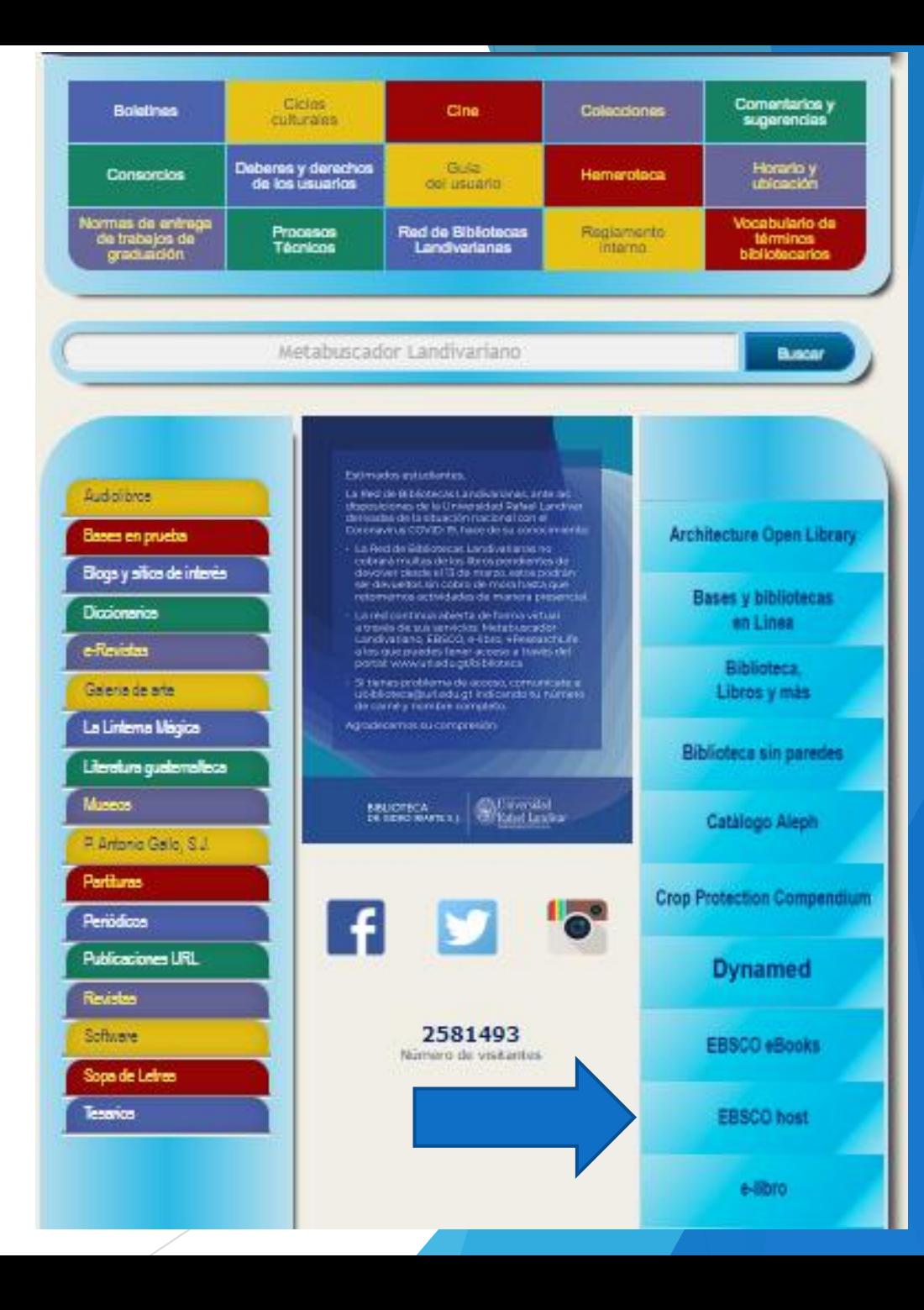

Ingresamos el título de nuestro interés y luego damos clic en Buscar

**RED DE BIBLIOTECAS (@) LANDIVARIANAS** 

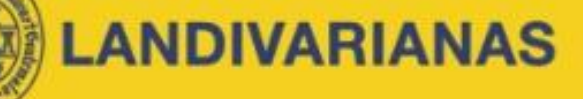

#### **Centros de Recursos para el Aprendizaje y la Investigación**

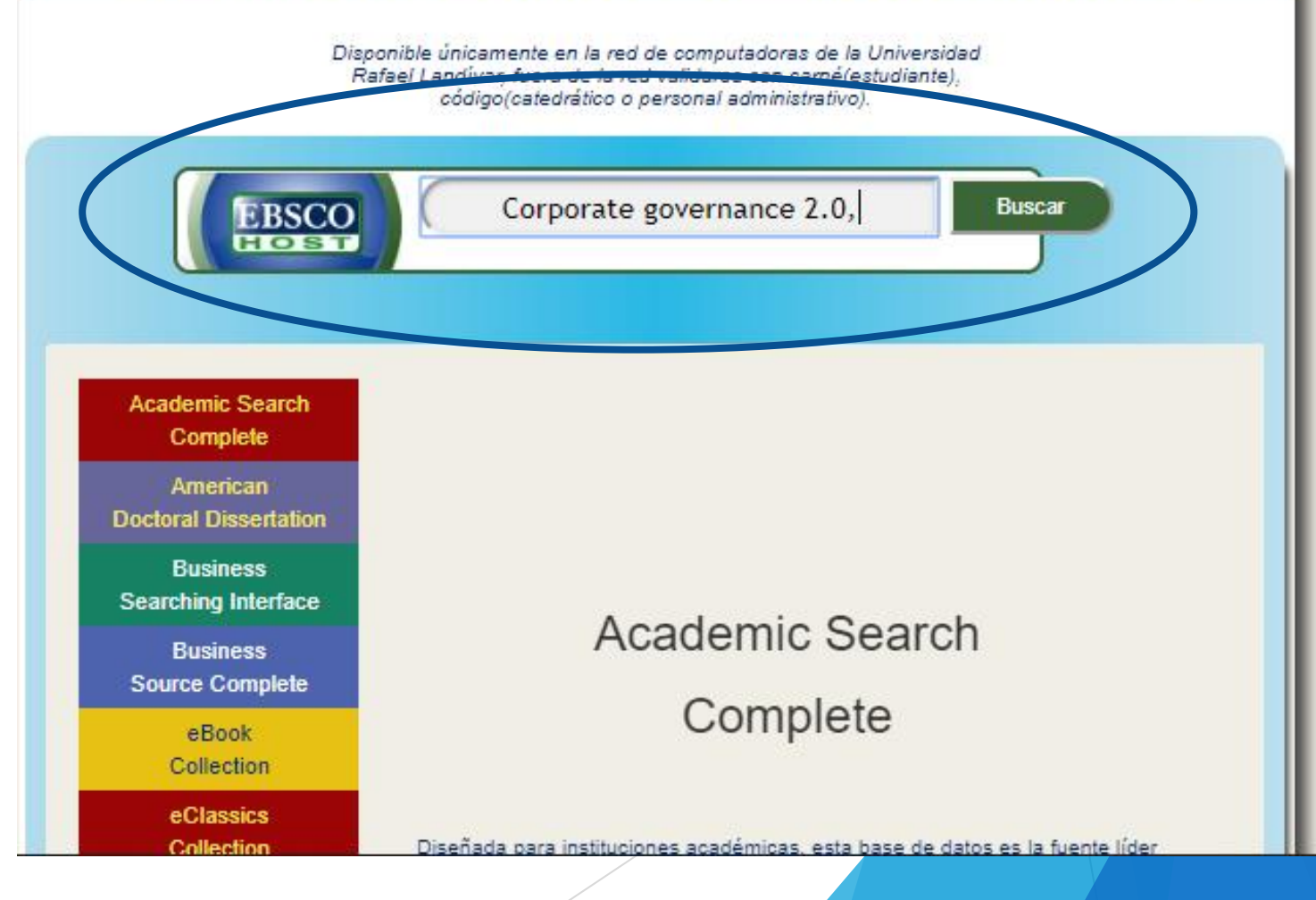

#### Usamos el filtro por TI Título

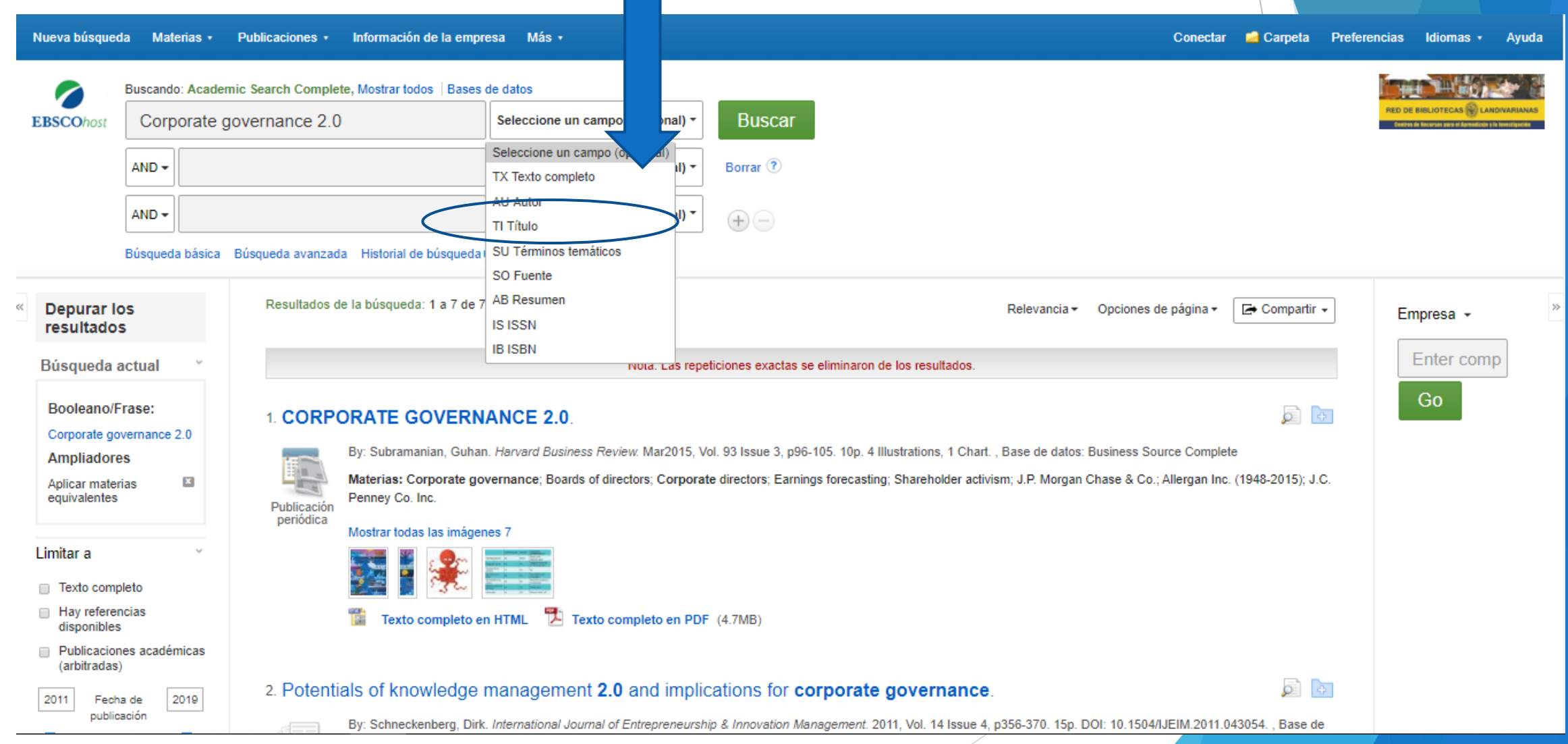

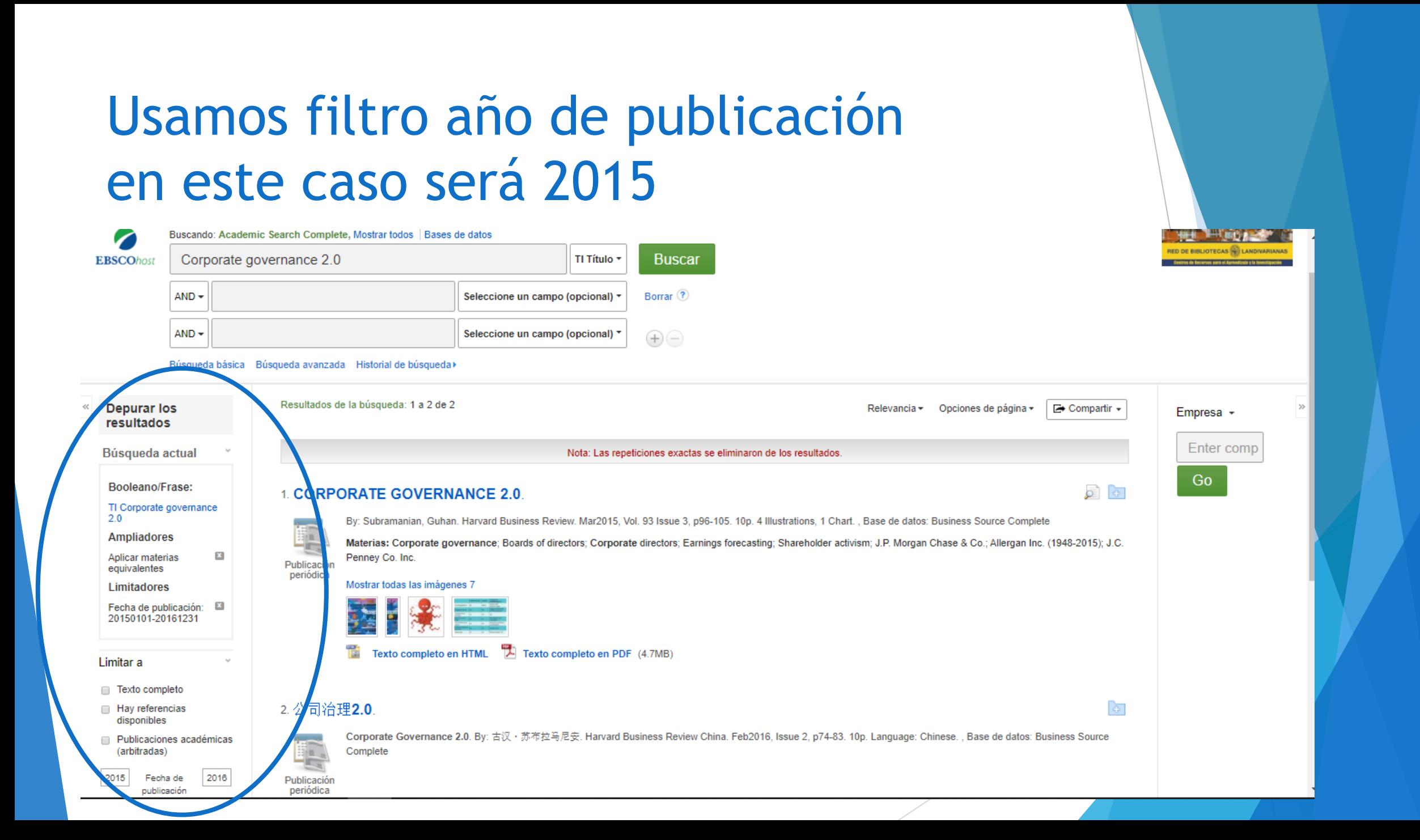

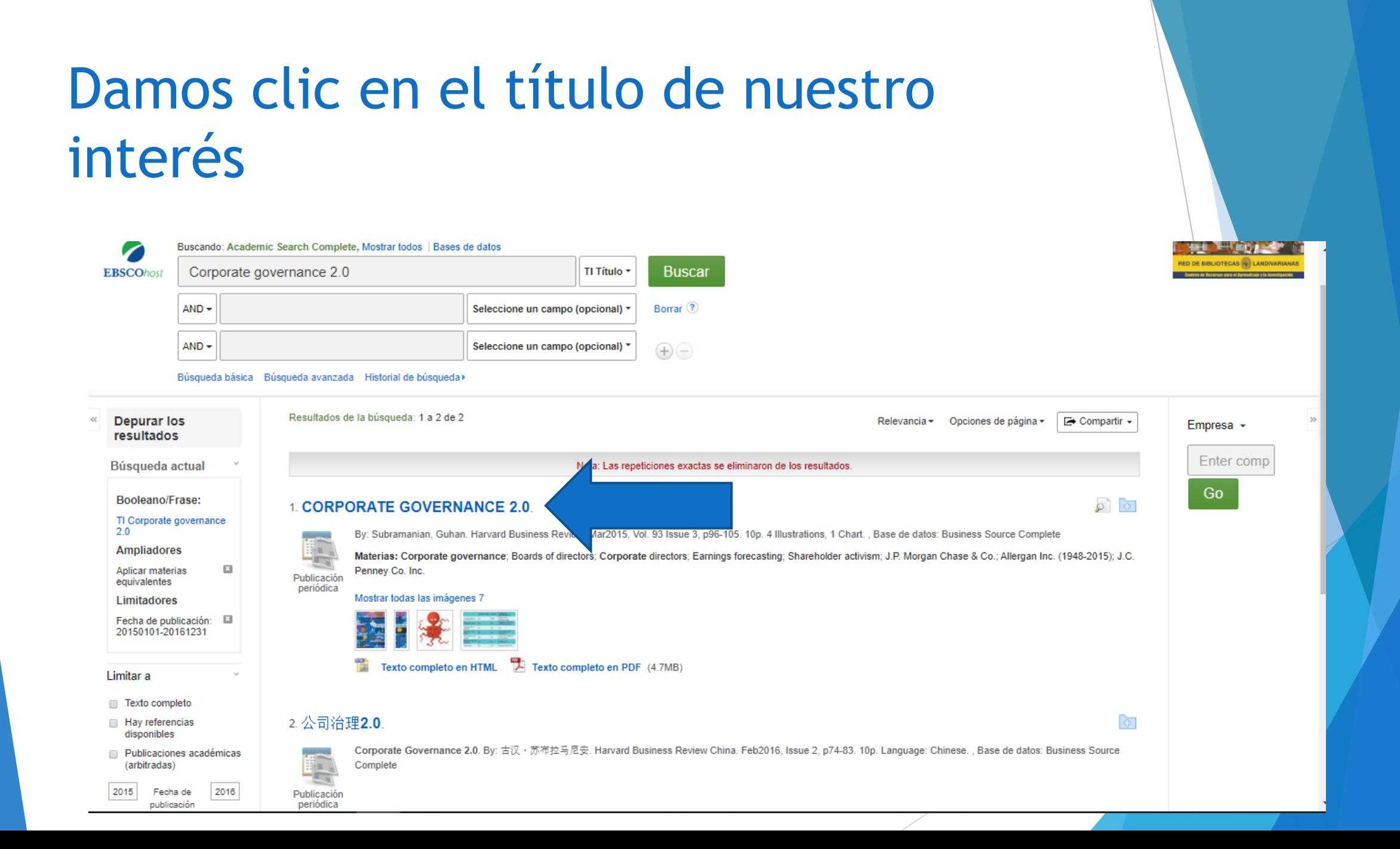

#### Damos clic en Texto Completo en PDF

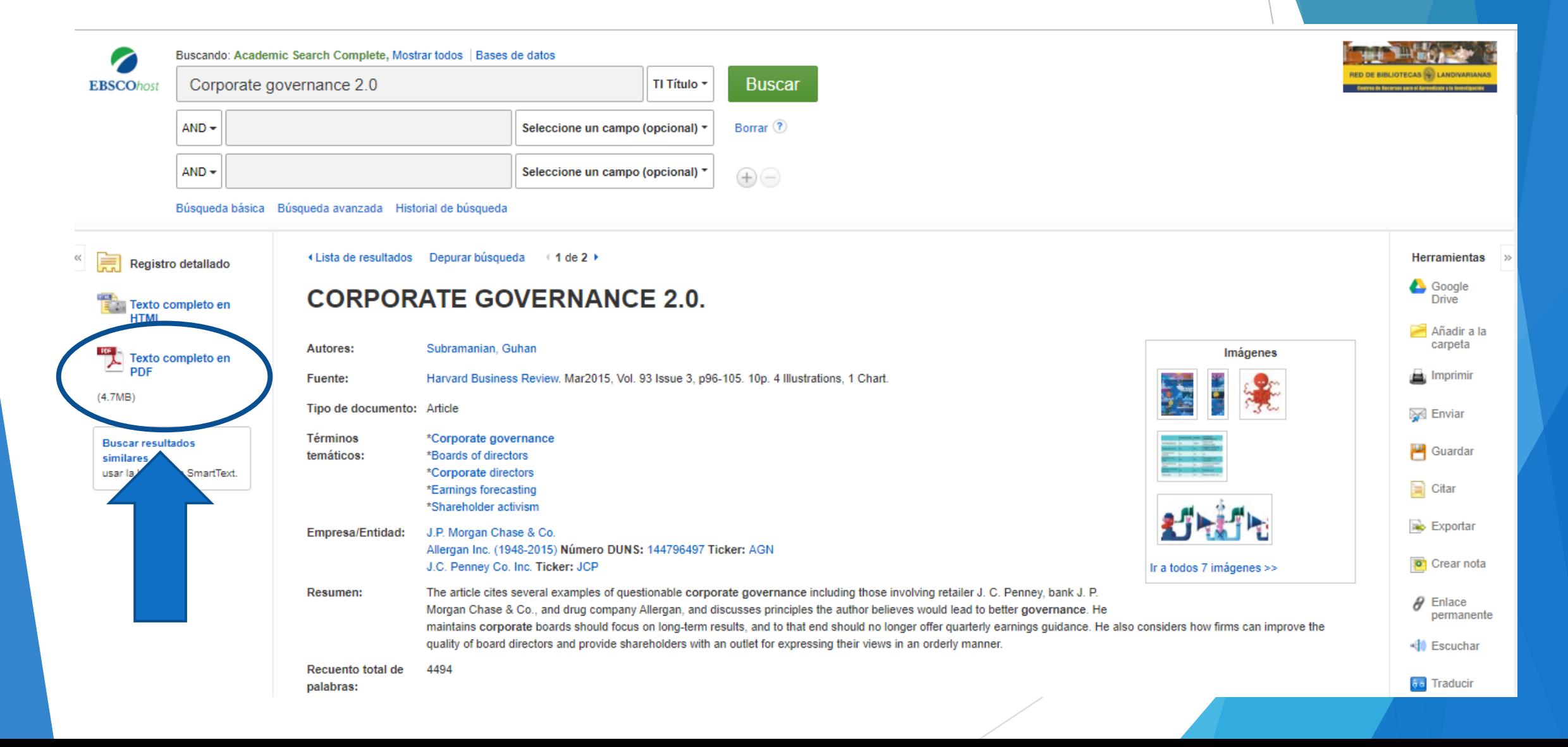

#### Nos muestra el texto

#### « Lista de resultados Depurar búsqueda Descargar PDF

Conectar <sup>e</sup> Carpeta Ayuda

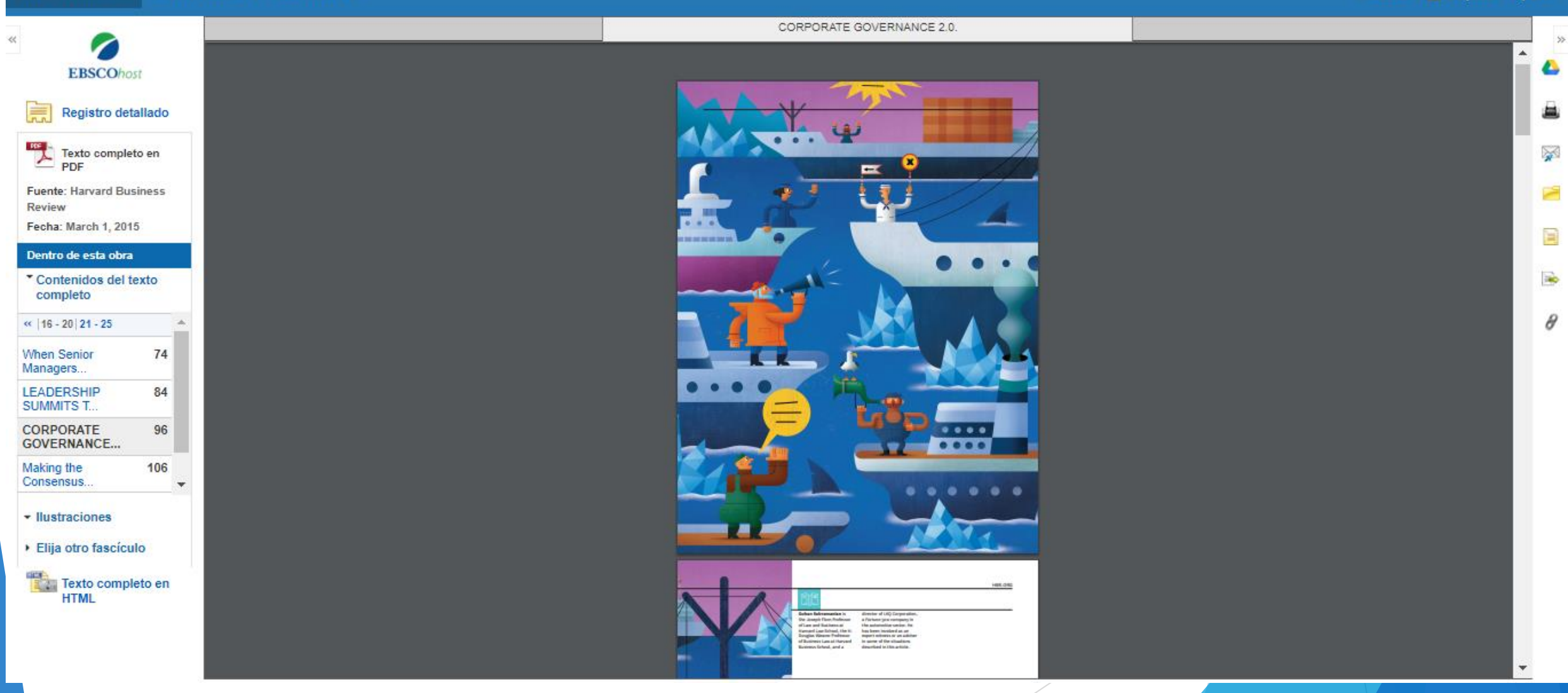